# ALT OM REGNEARK (DET VIGTIGSTE I DET MINDSTE)

#### HVAD KAN ET REGNEARK GØRE FOR DIG?

Et regneark kan gøre mange ting, specielt regne. Man kan også få et regneark til at gøre mange andre smarte ting. Men for at gøre dette skal man fortælle det hvad det skal gøre. Det kan ikke gætte noget som helst. Til gengæld kan du med brug af regneark gøre mange lange udregninger automatiserede så du kun behøver at regne det én gang (altså at regne ud hvordan du skal få arket til at gøre det).

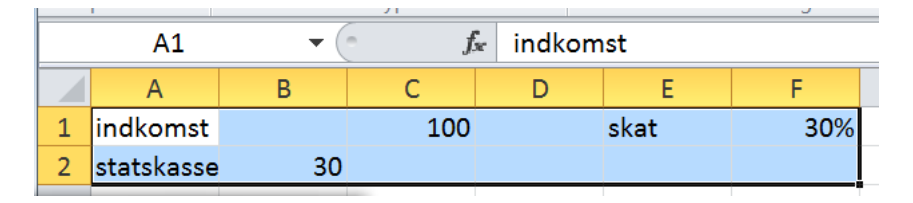

Bogstaver og andre tegn end tal forstår et regneark IKKE. Det kan dog hjælpe dig med at bevare et overblik.

I regnearket ovenfor er celle A1, A2 og E1 fyldt med tekst (labels), disse forstår arket ikke. I C1 står værdien 100, i B2 står værdien 30, og i F1 står værdien 30%, som programmet automatisk tolker som 0,3.

Vi kan også se at celle A1 er markeret og at teksten "indkomst" står i den.

#### SÅDAN FÅR DU ET REGNEARK TIL AT REGNE

For at få et regneark til at regne, skal man skrive = i en celle og derefter regnestykket.

Her ses samme regnestykke på to måder:

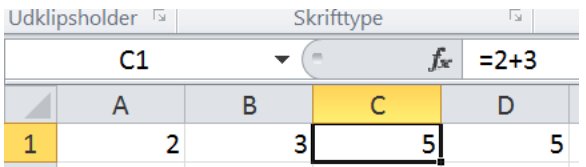

Her udregnes stykket 2+5 i celle C1. Resultatet står også i celle C1. Regnestykket kan ikke ses med mindre man markerer cellen.

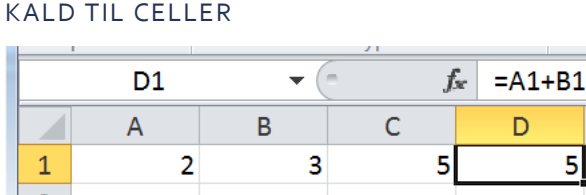

Her udregnes stykket A1+B1. I disse celler står værdierne 2 og 3. Resultatet står i celle D1. Denne måde at bruge cellerne på er den bedste måde og den I skal øve jer i at bruge.

### NÅR DU VIL LÆGGE MANGE TAL SAMMEM : SUM( TAL )

En god lille funktion at kende er Sum(), specielt hvis de celler der skal lægges sammen ligge i forlængelse af hinanden. Når du har tastet "=sum( " markeres de celler der skal lægges sammen, og vupti… resultat.

#### SÅDAN FÅR DU REGNEARKET TIL AR LAVE GENTAGNE UDREGNINGER

Når du vil gøre det samme igen og igen), kan du gøre som vist på billedet (mellem billede 1 og 2 trækkes der ned i den lille sorte firkant).

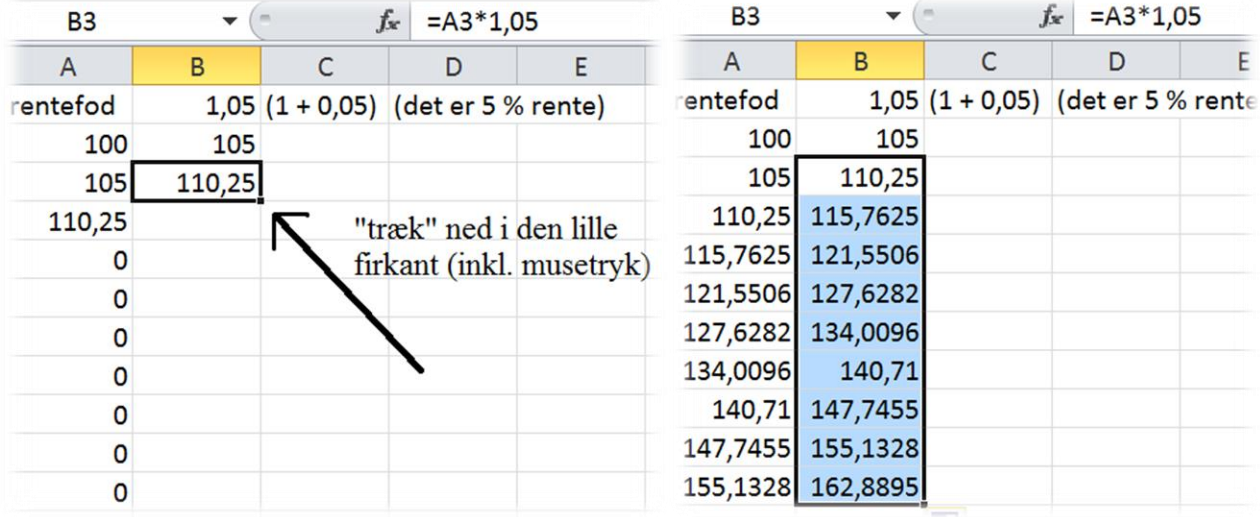

Dette bruges f.eks. til renters rente og i det hele taget når der skal regnes på lån osv. Der er andre smarte tricks i denne forbindelse, men de må vente til en anden gang.

#### SÅDAN NAVNGIVER DU CELLER

Hvis man markerer en celle, kan man kalde den et navn, som vist herunder. Det gør det lettere at beholde celler værdi når man "trækker ned".

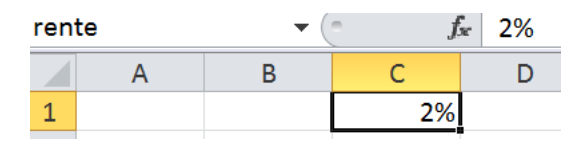

Celle C1 hedder nu "rente". Den kunne også hedde alt muligt andet, så som "skat", "fordelingstal" eller hvad man nu har brug for.

#### SÅDAN LÅSER DU EN CELLE (REFERENCE)

En anden måde at lave faste værdier på er ved at fastlåse række og kolonne. Skulle jeg bruge C1 igen og igen, og trække den med (for eksempel når jeg skulle lave renters rente), kan jeg kalde den med \$C\$1. Jeg kalder dette at "købe en celle", pga. dollartegnet.

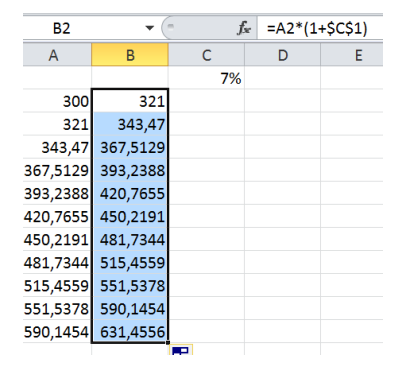

Læg mærke til at I eksemplet er A-kolonnen ikke "købt" (se formlen øverst til højre). Derfor vil taldelen tælle op når man hiver i den lille firkant.

#### SÅDAN LAVER DU ET DIAGRAM

Tryk Indsæt diagram. Vælg det rigtige (læs "ALT OM STATISTIK").

#### FUNKTIONER

Et regneark kan regne på alle mulige måder, og har alle mulige funktioner i sig. For at bruge dem skal du kende navnet for den, og måden den skal skrives på. For at få en funktion til at virke skal du altid skrive '=' før funktionens navn. Dette skal du altid gøre for at få regnearket til at regne.

Har man brug for at et regneark skal kunne noget bestemt, findes der højst sandsynligt en funktion for det. I regnearkets "indsæt funktion" er der beskrivelser af hvordan alle funktionerne bruges. Man kan alternativt altid søge hjælp på internettet, hvor regnearksguruer vil hjælpe med youtube-videoer.

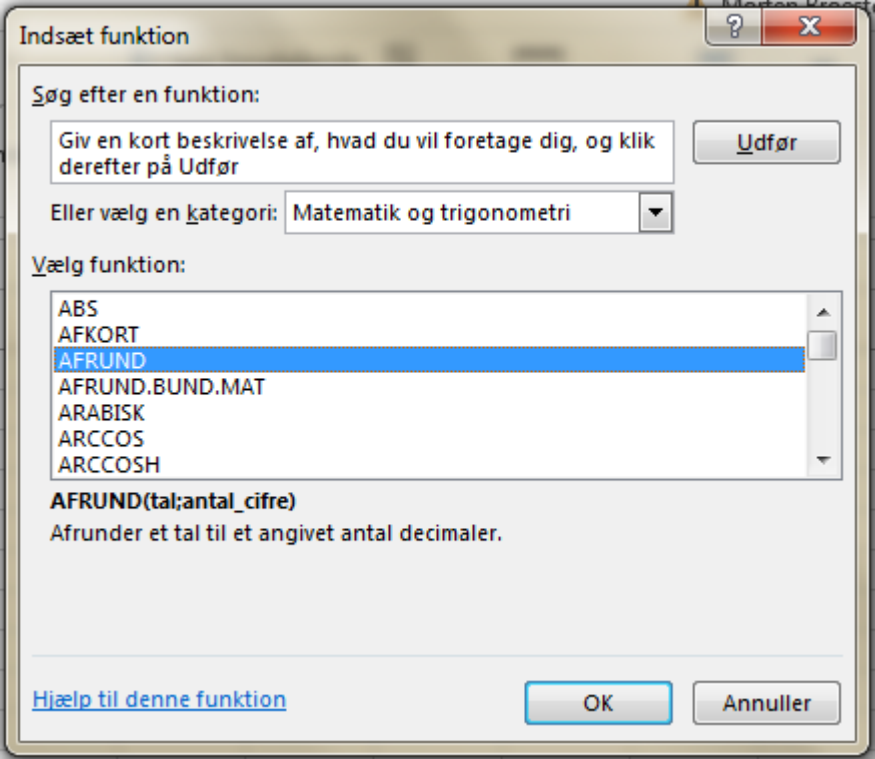

En af dem jeg oftest bruger er: =slumpmellem(tal1;tal2), som giver et tilfældigt tal mellem tal1 og tal2.

## FLERE ARK PÅ EN GANG

Ofte bruger jeg flere ark på én gang. Det er nemt at lave nye ark. Man kan derefter navngive dem så de giver mening og et bedre overblik.

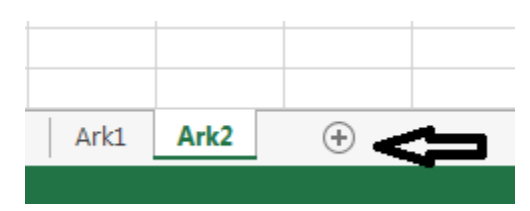

Tryk på '+' for at lave flere ark. Højreklik på et ark for at få mulighed for at navngive.

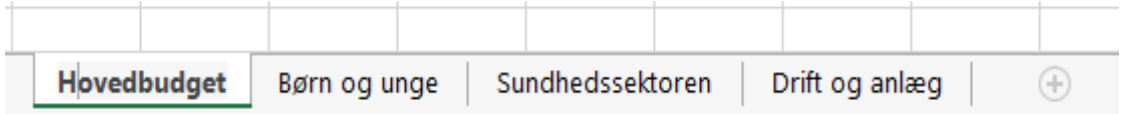

Man kan bruge celler fra andre ark end dem der regnes i. Klik ganske simpelt på de celler du skal bruge fra et andet ark.

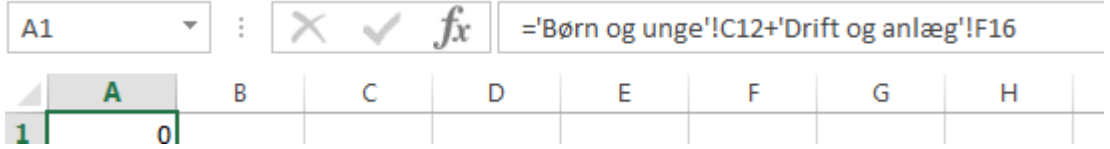

Her er celle C12 fra "Børn og unge" lagt sammen med celle F16 fra "Drift og Anlæg".